# **TABLE OF CONTENTS**

# Section

# **Chapter 1 - Introduction**

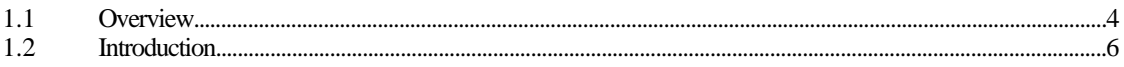

# **Chapter 2 - Status and Error Messages**

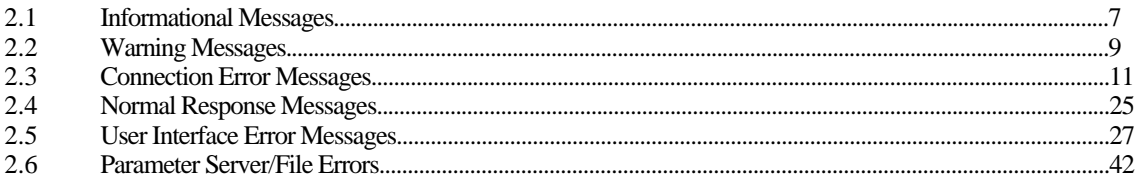

# **Chapter 1 Introduction**

# <span id="page-1-0"></span>**1.1 Overview**

The software package, supplied by Xyplex, Inc., is called TCP/IP-LAT software. This software operates on Xyplex Network 9000 Terminal Server 720 units and Xyplex MAXserver Terminal Servers and Printer Servers. Terminal servers permit you to connect devices, such as terminals, printers, and modems, to a host computer or node, so that user sessions can be established. Xyplex terminal servers are connected via an Ethernet network. Printer servers permit you to connect printers to the network.

- **Xyplex Terminal Server Products Supported.** TCP/IP-LAT Software supports the following Xyplex MAXserver hardware products:
	- the Network 9000 Terminal Server 720 and associated I/O modules. These modules are options for use in the Network 9000 Intra-Networking hub. Various I/O modules are available, and provide either six-wire or eight-wire cabling methods.
	- the MAXserver 1600 Sixteen Port Terminal Server, MAXserver 1620 Twenty Port Terminal Server, and MAXserver 1640 Forty Port Terminal Server. These are standalone terminal servers, which provide ports with modem control signals, using the Xyplex eight-wire cabling method. These unit also provides data storage via one memory card. These unit,s and associated software, provides a means of down-loading load images to to other units, storing parameter files, and configuring and managing these units, without a host in the network.
	- the MAXserver 800 Eight Port Terminal Server is a standalone terminal server, which provide ports with modem control signals, using the Xyplex eight-wire cabling method.
	- the MX-TSERV-J8, MX-TSRVM-J8, and MX-2210 Eight Port Terminal Server cards. These cards are options for use in the MAXserver 5500, 5000, and 4500 model Communication Servers. These cards provide 8 ports, and are useful in applications which require modem control signals. These units use the Xyplex six-wire cabling scheme.
	- the MX-TSRVL-J16 Sixteen Port LAT Terminal Server card, MX-TSERV-J16 and MX-2120 Sixteen Port TCP/IP-LAT Terminal Server card. These cards are options for use in the MAXserver 5500, 5000, and 4500 model Communication Servers. These cards provide 16 ports, and are useful in applications which do not require modem control signals. The MX-TSRVL-J16 card supports Xyplex LAT software. These units use the Xyplex three-wire cabling scheme.
	- the MX-MAX1800 and 1820 Sixteen Port Terminal Server. This is a standalone terminal server, which provides 16 ports with modem control signals. The unit also provides data storage via one floppy disk drive that uses high-density "microfloppy" diskettes (1.44 megabyte, 8.9 cm/3.5 inch). The MAXserver 1800 unit, and associated software, provides a means of down-loading Xyplex LAT or TCP/IP-LAT images to Xyplex MAXserver 1000

Series Products, storing dump files, and configuring and managing these units, without a VAX/VMS host in the network. These units use the Xyplex six-wire cabling scheme.

- the MX-MAX1500 and 1520 Sixteen Port Terminal Server. This is a standalone terminal server, which provides 16 ports with modem control signals. These units use the Xyplex six-wire cabling scheme.
- the MX-MAX1100L and MX-MAX1100T Sixteen Port Terminal Server. This is a standalone terminal server, which provides 16 ports with modem control signals. The MAXserver 1100 is a single protocol unit (i.e., supports Xyplex LAT or TCP/IP software), and can be upgraded to a dual protocol unit (i.e., support TCP/IP-LAT software). These units use the Xyplex six-wire cabling scheme.
- **Xyplex Printer Server Products Supported.** TCP/IP-LAT Software supports the following Xyplex MAXserver hardware products:
	- The MX-NPC-P1 Network Printer Card. This card provides shared printer support for a parallel printer, and is available as an option for use in MAXserver 5500, 5000, and 4500 model Communication Servers. This card provides connection to either a Centronics or Dataproducts style parallel port.
	- the MAXserver 1400, 1400A, and 1450 Printer Servers. These are standalone units, which provides shared printer support for four devices. This unit provides connections for up to two parallel printers, and up to two serial devices. MAXserver 1400A and 1450 Printer Servers support printing from LAT and TCP/IP hosts, and Novell Netware devices.
- **Xyplex MAXserver Loader Products Supported.** TCP/IP-LAT Software supports the following Xyplex MAXserver hardware products:
	- the MX-MAN-F2 MAXserver Manager Card. This card is available as an option for use in MAXserver 5500, 5000, and 4500 model Communication Servers. This card, and associated software, provides a means of down-loading Xyplex LAT or TCP/IP-LAT images to Xyplex servers, storing their parameters and dump files, and configuring and managing these servers, without a VAX/VMS host in the network.

The MX-MAN-F2 card requires two adjacent MAXserver slots. The card provides data storage via two floppy disk drives that use high-density "microfloppy" diskettes (1.44 megabyte, 8.9 cm/3.5 inch). The MX-MAN-F2 card also provides two ports. One port is a parallel port to which you can connect a parallel printer or other device which supports a Centronics-style parallel interface. A printer connected to this port is used to log management events and messages. The Centronics-style I/O Connector Card supports connections to most Centronics and IBM PC compatible parallel printers. The second port is a serial port to which you can connect a terminal, serial printer, personal computer, or another serial device. The serial port is used to manage the software running at the MAXserver Manager Card, or to log events.

# <span id="page-3-0"></span>**1.2 Introduction**

During server operation, the TCP/IP-LAT software will display informational messages to users regarding the status of an operation or to indicate when an error has occurred. Chapter 2 lists the status and error messages that can be displayed by the software. For each message listed in this appendix, the paragraph which follows the message describes the cause or meaning of the message.

The TCP/IP-LAT software displays status and error messages in one of two formats. The two formats are:

Xyplex -*nnn*- Message text

or

Message text

The three digit status or error code (*nnn*) is always displayed when a user is logged onto the remote console port (i.e., port 0). Display of the three digit status or error code on the other unit ports is controlled by the PORT MESSAGE CODES characteristic. The status and error message codes are divided into several ranges as listed in Table 1-1, which also lists the section of Chapter 2 which covers the message category.

# **Table 1-1. Message Codes and Categories.**

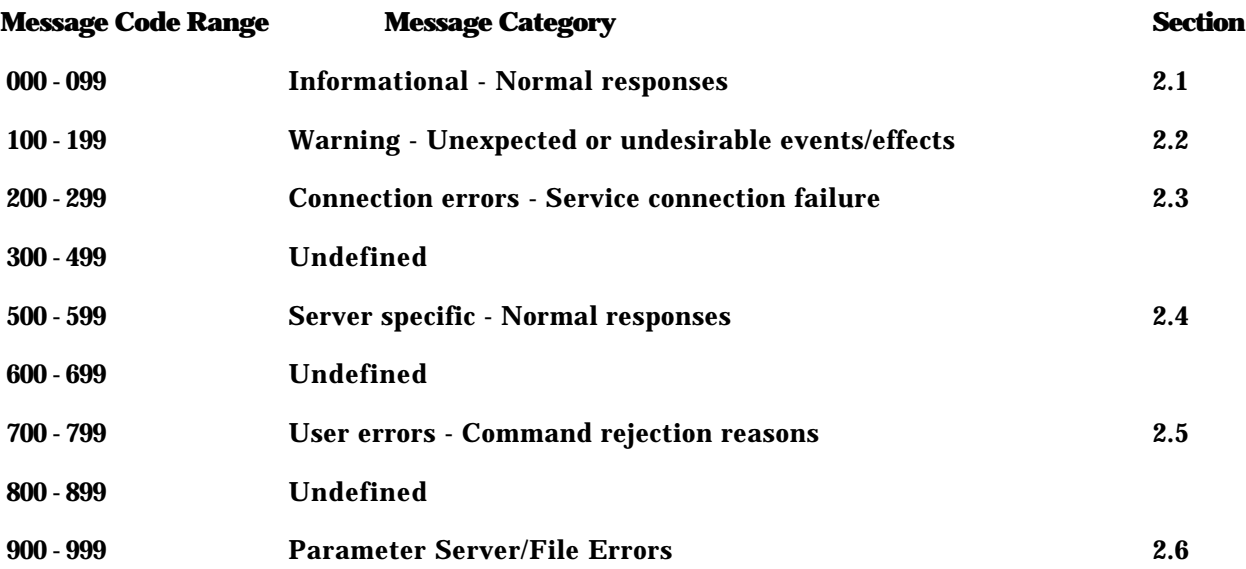

# **Chapter 2**

# **Status And Error Messages**

# <span id="page-4-0"></span>**2.1 Informational Messages (Codes 000-099)**

#### **-008- Queued at position** *n* **to** *service-name*

- Explanation: This message is displayed following the queuing of a connection request when the specified service is already in use and the requesting port has QUEUING ENABLED.
- Action: This is only an informational message. Wait until the desired service becomes free so you can use it, or cancel your connection request if you cannot wait until that time. You can cancel a connection request by having the server manager use the REMOVE QUEUE command, or by logging off your port.

#### **-009- Session** *n* **to** *service-name* **established**

#### **-010- Session** *n* **to** *service-name* **[on node** *node-name***] established**

- Explanation: This message indicates the successful formation of a connection to a service. This message is not displayed if the PORT VERIFICATION characteristic has been disabled. The destination node name is displayed if it differs from the service name (LAT sessions only).
- Action: None. This is only an informational message.

#### **-011- Session** *n* **disconnected from** *service-name*

- Explanation: This message appears following the normal disconnection of a session, e.g. a user initiated disconnect or logging off a host. This message is not displayed if the PORT VERIFICATION characteristic has been disabled.
- Action: None. This is only an informational message.

#### **-012-** *service-name* **session** *n* **resumed**

- Explanation: This message is displayed at the resumption of a session. This message is not displayed if the PORT VERIFICATION characteristic has been disabled.
- Action: None. This is only an informational message.

# **-013- Continuing attempts to connect to** *service-name*

# **-013- Continuing attempts to connect to** *domain-name*

- Explanation: This message is displayed following an unsuccessful CONNECT request or following an abnormal session disruption for a port with the AUTOCONNECT port characteristic ENABLED. This message normally follows an error message which provides an indication of the failure. If the reason for the failure changes, this message is redisplayed. (A *domain-name*, if shown, is the name the user included in the CONNECT command.)
- Action: None. This is only an informational message.

# **-014- All sessions disconnected [on port** *x***]**

Explanation: This message is displayed following a DISCONNECT ALL command.

Action: None. This is only an informational message.

# **-015- Entry** *entry-number* **added to Permanent Routing Table -015- Entry** *entry-number* **added to Working Routing Table**

- Explanation: This message indicates that a new Internet Route has been added to the permanent database via a DEFINE command, or to the operational (working) database via a SET command.
- Action: This is only an informational message. No action is necessary, unless the Internet Route you specified was not what you desired.

#### **-017- Queued at position** *n* **to** *service-name* **on node** *node-name*

- Explanation: This message is displayed following the queuing of a connection request when the specified service is already in use and the requesting port has QUEUING ENABLED.
- Action: This is only an informational message. Wait until the desired service becomes free so you can use it, or cancel your connection request if you cannot wait until that time. You can cancel a connection request by having the server manager use the REMOVE QUEUE command, or by logging off your port.

#### **-018- Queued access to** *service-name* **canceled**

- Explanation: This message is displayed following the cancellation of a queued connection request (e.g., using the REMOVE QUEUE command).
- Action: None. This is only an informational message.

#### **-019- Port** *n* **locked**

Explanation: Indicates the port has been successfully LOCKed.

Action: None. This is only an informational message. Do not forget the password you specified to unlock the port.

#### **-020- Logged out port** *n* **on server** *server-name*

- <span id="page-6-0"></span>Explanation: This message is displayed following a port logout, regardless of the cause of the logout.
- Action: None. This is only an informational message. The port is ready for use again, but one must log on first.

# **-21- Entry** *entry-number* **added to Permanent Security Table -21- Entry** *entry-number* **added to Working Security Table**

- Explanation: This message indicates that a new Internet security entry has been added to the permanent database via a DEFINE command, or to the operational (working) database via a SET command.
- Action: None. This is only an informational message. You might want to make sure that the entry added to the table was correct, by making sure that you typed everything correctly.

# **-22- Entry** *entry-number* **of the Permanent Security Table was modified -22- Entry** *entry-number* **of the Working Security Table was modified**

- Explanation: This message indicates that an existing Internet security entry in the permanent database has been changed via a DEFINE command, or that an existing Internet security entry in the operational (working) database has been changed via a SET command.
- Action: None. This is only an informational message.
- **2.2 Warning Messages (Codes 100-199)**

# **-101-** *n* **other session(s) active**

- Explanation: This message is displayed following a CONNECT request when at least one other session is active on the unit port.
- Action: None. This is only an informational message.

# **-102- No other session(s) active**

- Explanation: This message is displayed in response to a FORWARD or BACKWARD command when only a single session exists.
- Action: None. This is only an informational message.

# **-111- Ports with broadcast disabled not notified [Port** *n* **not notified]**

- Explanation: This message warns that your BROADCAST message was not displayed on one or more of the ports you specified. A port may block the receipt of broadcast messages by setting the BROADCAST port characteristic to DISABLED. The warning message provides a list of ports that did not receive the broadcast message.
- Action: This is an informational message. If your message was very important, you will have to notify the affected users by other means.

# **-197- WARNING - parameter set too big; changes have not been saved**

- Explanation: This message warns that parameters were not saved because there is not enough space on the parameter server in which to save the file.
- Action: You may need to delete files on the disk or flash card media of the unit or host that is serving as the parameter server in order to make more space available.

#### **-198- WARNING - changed configuration has not been saved**

- Explanation: This message warns that an INITIALIZE command was issued after a permanent parameter was changed but not yet saved.
- Action: Before you reinitialize the unit, cycle power, or turn off the unit, you should make sure that the parameter storage process has completed or the permanent parameters may be corrupted.

If you want to reinitialize the unit, use the INITIALIZE CANCEL command and then the INITIALIZE DELAY 0 command. This will insure that parameters have been stored before the unit reinitializes.

You can make sure that the unit has completed storing parameters by examining the MONITOR PARAMETER SERVER display. The storage process is completed when the "Status" column on this display says "Current" for all parameter servers, and the "Storage State" field says "Idle." When these conditions are met, you can initialize the unit.

# **-199- WARNING - Terminal server shutdown in** *n* **minutes at** *date-time*

- Explanation: This message is displayed at to all ports in response to someone executing the INITIALIZE command. The message includes the number of minutes (*n*) remaining until shutdown and the date and time of shutdown.
- Action: None. This is only an informational message.

<span id="page-8-0"></span>**2.3 Connection Error Messages (Codes 200-299)**

# **-201- Connection to** *service-name* **not established No response within timeout period**

Explanation: A CONNECT or AUTOCONNECT request has failed. The service node failed to respond within the time period defined by DEFINE/SET SERVER RETRANSMIT LIMIT characteristic.

> Each LAT circuit has a retransmit limit. The server discontinues further connection attempts when its retransmission limit is reached, and the service node has not responded to the connection request. This is an indication of how busy the service node is.

Action: There are a number of things that you can do:

- Try to make the connection again.
- If the service node is another server or a host, use the SHOW SERVICE *service-name* command and examine the LAT rating of the service. If the rating is at or near zero, the service node cannot accept more connections.
- If the service node is the same server as the one you are on, use the SHOW SERVICE *service-name* CHARACTERISTICS, SHOW SERVER STATUS, and SHOW SERVER ALTERNATE STATUS commands to determine whether or not the server is too busy to handle the connection request. You want to look for items such as the service Rating being very low, resource errors, or memory utilization being high. These are all indications that the server is too busy to handle the connection.

# **-202- Connection to** *service-name* **not established Communication protocol error**

- Explanation: A CONNECT or AUTOCONNECT request failed because the server received messages that violate the LAT protocol.
- Action: Generally, this should not happen. If it does, try to reconnect to the to the service. If this is not successful, you may have a software problem. Contact the Xyplex Customer Support Department. Typically, you will be instructed to use the CRASH command to create a crash dump so that the protocol problem can be analyzed.

# **-203- Connection to** *service-name* **not established Service node retransmission limit exceeded**

- Explanation: A CONNECT or AUTOCONNECT request failed due to the service node reaching it's retransmission limit. Each LAT circuit has a retransmit limit. The service node discontinues further connection attempts when its retransmission limit is reached, and the service node has not responded to the connection request. This is an indication of how busy the server you are on is.
- Action: There are a number of things that you can do:
	- Try to make the connection again.
	- Use the SHOW SERVICE *service-name* CHARACTERISTICS, SHOW SERVER STATUS, and SHOW SERVER ALTERNATE STATUS commands to determine whether or not your server is too busy to handle its activity associated with the connection request. You want to look for items such as the service Rating being very low, resource errors, or memory utilization being high. These are all indications that the server is too busy to handle the connection.

# **-210- Connection not established, queued access timeout**

- Explanation: A port with QUEUEING ENABLED failed an attempt to connect to a service using queued access. This is most likely due to the service node not supporting queued connection requests, queuing being disabled for the service, or if the queue limit has been reached.
- Action: Use the SHOW SERVICE CHARACTERISTICS command to determine whether or not queuing is enabled or disabled. Use the SHOW QUEUE command to determine how many entries are in the queue and compare that to the Queue Limit shown in the SHOW SERVER CHARACTERISTICS or SHOW SERVER SUMMARY display (the SUMMARY display shows the current and highest utilization levels as well as the maximum possible number of entries).
- **-211- Connection to** *service-name* **not established Protocol error: illegal circuit**
- **-212- Connection to** *service-name* **not established Protocol error: credits**
- **-213- Connection to** *service-name* **not established Protocol error: start/run**
- **-214- Connection to** *service-name* **not established Protocol error: maximum < current**
- Explanation: A CONNECT request or AUTOCONNECT request attempt failed because the server received messages that violate the LAT protocol.
- Action: Generally, this should not happen. If it does, try to reconnect to the to the service. If this is not successful, you may have a software problem. Contact the Xyplex Customer Support Department. Typically, you will be instructed to use the CRASH command to create a crash dump so that the protocol problem can be analyzed.

# **-215- Connection to** *service-name* **not established Logic error: duplicate queue entry**

Explanation: A CONNECT failed because the queue entry id already exists in the queue.

Action: Try to make the connection again.

# **-216- Connection to** *service-name* **not established No other users on this virtual circuit**

Explanation: A CONNECT request or AUTOCONNECT request attempt failed and the LAT virtual circuit is now inactive.

Action: Try to make the connection again.

# **-217- Connection to** *service-name* **not established Insufficient service resources**

- Explanation: A CONNECT request or AUTOCONNECT request attempt failed because the server had insufficient memory or resources to make the connection.
- Action: Try to make the connection again. If the connection attempt failed, you can troubleshoot the problem using the information contained in the *Software Management Guide* chapter on Managing Server Resources.

# **-218- Connection to** *service-name* **not established Service user disconnect request**

- Explanation: A CONNECT request or AUTOCONNECT request attempt failed because the service node (a host or a remote terminal server offering the service) would not permit the connection.
- Action: Try to make the connection again.

# **-219- Connection to** *service-name* **not established Service not available**

- Explanation: A CONNECT request or AUTOCONNECT request attempt failed because the service is not available any more.
- Action: Check to make sure that the LAT service groups for your server match those for the LAT groups of the service node, and check to make sure that connections are enabled at the service node to services offered by the the service node.
	- On your server, use the SHOW SERVER CHARACTERISTICS display to view the Groups available at your server.
	- On a service node which is another server, use the SHOW SERVICE *servicename* CHARACTERISTICS display to view the groups allowed to use the service. The groups at your server and the remote server must match, or the connections to the service will not be permitted. Use the DEFINE/SET SERVER SERVICE GROUPS at one or both servers to make the service groups match. On this same display, examine the Enabled Characteristics field. "Connections" should be listed. If it is not, use the DEFINE/SET SERVICE CONNECTIONS ENABLED command to enable connections.
	- On a service node which is a LAT host, you must use the LAT control program (LATCP on a VAX/VMS host, or /etc/lcp on an ULTRIX host) to verify which service groups are permitted access to a service, and whether or not connections to the service are currently enabled. Refer to the LAT documentation supplied with your host for more information.

# **-220- Connection to** *service-name* **not established Server user disconnect request**

- Explanation: A CONNECT request or AUTOCONNECT request attempt failed because your server would not permit the connection.
- Action: Try to make the connection again.

#### **-221- Connection to** *service-name* **not established Insufficient node resources**

- Explanation: A CONNECT request or AUTOCONNECT request attempt failed because the server had insufficient memory or resources to make the connection.
- Action: Try to make the connection again. If the connection attempt failed, you can troubleshoot the problem using the information contained in the *Software Management Guide* chapter on Managing Server Resources.

# **-222- Connection to** *service-name* **not established System shutdown in progress**

Explanation: A CONNECT request or AUTOCONNECT request attempt failed because the server is being reinitialized or shut down.

# Action: Try to make the connection again later, after the server has been reinitialized.

# **-223- Connection to** *service-name* **not established Node user disconnect**

- Explanation: A CONNECT request or AUTOCONNECT request attempt failed because the remote node offering the service intentionally aborted the connection.
- Action: Contact the service node's system manager.

# **-224- Connection to** *service-name* **not established Circuit timer out of range**

- Explanation: A CONNECT request or AUTOCONNECT request attempt failed because the LAT circuit timer at your server is not set appropriately.
- Action: Refer to the description of the DEFINE/SET SERVER CIRCUIT TIMER command for a description of altering the circuit timer. Generally, the default value of 80 ms provides a good balance between user response time and efficient use of network and service node resources for interactive applications.
- **-225- Connection to** *service-name* **not established Invalid class of service**

# **-226- Connection to** *service-name* **not established Invalid message or slot received**

- Explanation: A CONNECT request or AUTOCONNECT request attempt failed because the server received messages that violate the LAT protocol.
- Action: Generally, this should not happen. If it does, try to reconnect to the to the service. If this is not successful, you may have a software problem. Contact the Xyplex Customer Support Department. Typically, you will be instructed to use the CRASH command to create a crash dump so that the protocol problem can be analyzed.

# **-227- Connection to** *service-name* **not established Time limit expired**

- Explanation: A CONNECT or AUTOCONNECT request has failed. The service node failed to respond within the time period defined by DEFINE/SET SERVER RETRANSMIT LIMIT characteristic.
- Action: Refer to the actions listed for messages 201 and 203 for a description of the corrective actions to take for this message.

# **-228- Connection to** *service-name* **not established No progress being made**

- Explanation: A CONNECT request or AUTOCONNECT request attempt failed because the server determined that no progress was being made on the existing virtual circuit. This is an indication of how busy the service node is.
- Action: There are a number of things that you can do:
	- Try to make the connection again.
	- If the service node is another server or a host, use the SHOW SERVICE *service-name* command and examine the LAT rating of the service. If the rating is at or near zero, the service node cannot accept more connections.
	- If the service node is the same server as the one you are on, use the SHOW SERVICE *service-name* CHARACTERISTICS, SHOW SERVER STATUS, and SHOW SERVER ALTERNATE STATUS commands to determine whether or not the server is too busy to handle the connection request. You want to look for items such as the service rating being very low, resource errors, or memory utilization being high. These are all indications that the server is too busy to handle the connection.

# **-229- Connection to** *service-name* **not established Service not offered on requested port**

# **-230- Connection to** *service-name* **not established Object port name not known**

- Explanation: A CONNECT request or AUTOCONNECT request attempt failed because the the service is not offered on the requested port.
- Action: On the remote server which offers the service, use the SHOW SERVICE *servicename* CHARACTERISTICS display to view the ports at which the service is offered (and whether the service is still offered). Use the SHOW PORTS CHARACTERISTICS command for the ports which offer the service to determine the correct port-name, then using the correct information retry the CONNECT command, or to alter information about the dedicated/preferred service for the port (for the AUTOCONNECT settings).

# **-231- Connection to** *service-name* **not established Invalid password**

- Explanation: A CONNECT request or AUTOCONNECT request attempt failed because you specified an incorrect password to use the service.
- Action: Try the connection again, using the correct password.

# **-232- Connection to** *service-name* **not established Service in use**

- Explanation: A CONNECT request or AUTOCONNECT request attempt failed because the requested service is already being used.
- Action: Try again later when the service is free for use. If the queuing is enabled (the DEFINE/SET PORT QUEUING characteristic is set to ENABLED), the port offering the service will automatically attempt to establish the connection when it becomes free.

# **-233- Connection to** *service-name* **not established No such service**

- Explanation: A CONNECT request or AUTOCONNECT request attempt failed because the requested service is no longer offered at your server.
- Action: Use the SHOW SERVICE *service-name* command to determine whether or not the service is offered anywhere. If the service is offered, make the connection again.

# **-234- Connection to** *service-name* **not established Service Disabled**

- Explanation: A CONNECT request or AUTOCONNECT request attempt failed because the service is disabled.
- Action: Check to make sure that connections are enabled at the service node to services offered by the the service node.
	- On a service node which is another server, use the SHOW SERVICE *servicename* CHARACTERISTICS display to examine the Enabled Characteristics field. "Connections" should be listed. If it is not, use the DEFINE/SET SERVICE CONNECTIONS ENABLED command to enable connections.
	- On a service node which is a LAT host, you must use the LAT control program (LATCP on a VAX/VMS host, or /etc/lcp on an ULTRIX host) to verify whether or not connections to the service are currently enabled. Refer to the LAT documentation supplied with your host for more information.

# **-235- Connection to** *service-name* **not established Requested entry not found in queue**

- Explanation: A CONNECT request or AUTOCONNECT request attempt failed because it was not in the connection queue, as was previously thought.
- Action: A user cannot cause this error to occur. Try to make the connection again.

# **-236- Connection to** *service-name* **not established Immediate access rejected**

- Explanation: A CONNECT request or AUTOCONNECT request attempt failed because you attempted to connect to a busy service that is not configured for queued access.
- Action: Try again later when the service is free for use. The server manager can enable queuing for the ports offering the service with the DEFINE/SET PORT QUEUING ENABLED command.

#### **-237- Connection to** *service-name* **not established Access denied**

Explanation: A CONNECT request or AUTOCONNECT request attempt failed because of an access violation.

# Action:

# **-238- Connection to** *service-name* **not established Corrupted solicit request**

- Explanation: A CONNECT request or AUTOCONNECT request attempt failed because the server received messages that violate the LAT protocol.
- Action: Generally, this should not happen. If it does, try to reconnect to the to the service. If this is not successful, you may have a software problem. Contact the Xyplex Customer Support Department. Typically, you will be instructed to use the CRASH command to create a crash dump so that the protocol problem can be analyzed.
- **-251- Connection to** *service-name* **terminated Protocol error: illegal circuit**
- **-252- Connection to** *service-name* **terminated Protocol error: credits**
- **-253- Connection to** *service-name* **terminated Protocol error: start/run**
- **-254- Connection to** *service-name* **terminated Protocol error: maximum < current**
- Explanation: A connection was terminated because the server received messages that violate the LAT protocol.
- Action: Generally, this should not happen. If it does, try to reconnect to the to the service. If this is not successful, you may have a software problem. Contact the Xyplex Customer Support Department. Typically, you will be instructed to use the CRASH command to create a crash dump so that the protocol problem can be analyzed.

# **-255- Connection to** *service-name* **terminated Logic error: duplicate queue entry**

- Explanation: A connection was terminated because the queue entry id already existed in the queue.
- Action: Try to make the connection again.

# **-256- Connection to** *service-name* **terminated No other users on this virtual circuit**

Explanation: A connection was terminated and the LAT virtual circuit is now inactive.

Action: Try to make the connection again.

# **-257- Connection to** *service-name* **terminated Insufficient service resources**

- Explanation: A connection was terminated because the server had insufficient memory or resources to make the connection.
- Action: Try to make the connection again. If the connection attempt failed, you can troubleshoot the problem using the information contained in the *Software Management Guide* chapter on Managing Server Resources.

# **-258- Connection to** *service-name* **terminated Service user disconnect request**

Explanation: A connection was terminated because the service node (a host or a remote terminal server offering the service) would not permit the connection.

Action: Try to make the connection again.

# **-259- Connection to** *service-name* **terminated Service not available**

Explanation: A connection was terminated because the service is not available any more.

- Action: Check to make sure that the LAT service groups for your server match those for the LAT groups of the service node, and check to make sure that connections are enabled at the service node to services offered by the the service node.
	- On your server, use the SHOW SERVER CHARACTERISTICS display to view the Groups available at your server.
	- On a service node which is another server, use the SHOW SERVICE *servicename* CHARACTERISTICS display to view the groups allowed to use the service. The groups at your server and the remote server must match, or the connections to the service will not be permitted. Use the DEFINE/SET SERVER SERVICE GROUPS at one or both servers to make the service groups match. On this same display, examine the Enabled Characteristics field. "Connections" should be listed. If it is not, use the DEFINE/SET SERVICE CONNECTIONS ENABLED command to enable connections.
	- On a service node which is a LAT host, you must use the LAT control program (LATCP on a VAX/VMS host, or /etc/lcp on an ULTRIX host) to verify which service groups are permitted access to a service, and whether or not connections to the service are currently enabled. Refer to the LAT documentation supplied with your host for more information.

# **-260- Connection to** *service-name* **terminated Server user disconnect request**

- Explanation: A connection was terminated because your server would not permit the connection.
- Action: Try to make the connection again.

# **-261- Connection to** *service-name* **terminated Insufficient node resources**

- Explanation: A connection was terminated because the server had insufficient memory or resources to make the connection.
- Action: Try to make the connection again. If the connection attempt failed, you can troubleshoot the problem using the information contained in the *Software Management Guide* chapter on Managing Server Resources.

# **-262- Connection to** *service-name* **terminated System shutdown in progress**

- Explanation: A connection was terminated because the server is being reinitialized or shut down.
- Action: Try to make the connection again later, after the server has been reinitialized.

# **-263- Connection to** *service-name* **terminated Node user disconnect**

- Explanation: A connection was terminated because the remote node offering the service intentionally aborted the connection.
- Action: Contact the service node's system manager.

# **-264- Connection to** *service-name* **terminated Circuit timer out of range**

- Explanation: A connection was terminated because the LAT circuit timer at your server is not set appropriately.
- Action: Refer to the description of the DEFINE/SET SERVER CIRCUIT TIMER command for a description of altering the circuit timer. Generally, the default value of 80 ms provides a good balance between user response time and efficient use of network and service node resources for interactive applications.
- **-265- Connection to** *service-name* **terminated Invalid class of service**

# **-266- Connection to** *service-name* **terminated Invalid message or slot received**

- Explanation: A connection was terminated because the server received messages that violate the LAT protocol.
- Action: Generally, this should not happen. If it does, try to reconnect to the to the service. If this is not successful, you may have a software problem. Contact the Xyplex Customer Support Department. Typically, you will be instructed to use the CRASH command to create a crash dump so that the protocol problem can be analyzed.

# **-267- Connection to** *service-name* **terminated Time limit expired**

- Explanation: A CONNECT or AUTOCONNECT request has failed. The service node failed to respond within the time period defined by DEFINE/SET SERVER RETRANSMIT LIMIT characteristic.
- Action: Refer to the actions listed for messages 201 and 203 for a description of the corrective actions to take for this message.

# **-268- Connection to** *service-name* **terminated No progress being made**

- Explanation: A connection was terminated because the server determined that no progress was being made on the existing virtual circuit. This is an indication of how busy the service node is.
- Action: There are a number of things that you can do:
	- Try to make the connection again.
	- If the service node is another server or a host, use the SHOW SERVICE *service-name* command and examine the LAT rating of the service. If the rating is at or near zero, the service node cannot accept more connections.
	- If the service node is the same server as the one you are on, use the SHOW SERVICE *service-name* CHARACTERISTICS, SHOW SERVER STATUS, and SHOW SERVER ALTERNATE STATUS commands to determine whether or not the server is too busy to handle the connection request. You want to look for items such as the service Rating being very low, resource errors, or memory utilization being high. These are all indications that the server is too busy to handle the connection.

# **-269- Connection to** *service-name* **terminated Service not offered on requested port**

# **-270- Connection to** *service-name* **terminated Object port name not known**

- Explanation: A connection was terminated because the the service is not offered on the requested port.
- Action: On the remote server which offers the service, use the SHOW SERVICE *servicename* CHARACTERISTICS display to view the ports at which the service is offered (and whether the service is still offered). Use the SHOW PORTS CHARACTERISTICS command for the ports which offer the service to determine the correct port-name, then using the correct information retry the CONNECT command, or to alter information about the dedicated/preferred service for the port (for the AUTOCONNECT settings).

# **-271- Connection to** *service-name* **terminated Invalid password**

- Explanation: A connection was terminated because you specified an incorrect password to use the service.
- Action: Try the connection again, using the correct password.

#### **-272- Connection to** *service-name* **terminated Service in use**

- Explanation: A connection was terminated because the requested service is already being used.
- Action: Try again later when the service is free for use. If the queuing is enabled (the DEFINE/SET PORT QUEUING characteristic is set to ENABLED), the port offering the service will automatically attempt to establish the connection when it becomes free.

# **-273- Connection to** *service-name* **terminated No such service**

- Explanation: A connection was terminated because the requested service is no longer offered at your server.
- Action: Use the SHOW SERVICE *service-name* command to determine whether or not the service is offered anywhere. If the service is offered, make the connection again.

# **-274- Connection to** *service-name* **terminated Service Disabled**

- Explanation: A connection was terminated because the service is disabled.
- Action: Check to make sure that connections are enabled at the service node to services offered by the the service node.
	- On a service node which is another server, use the SHOW SERVICE *servicename* CHARACTERISTICS display to examine the Enabled Characteristics field. "Connections" should be listed. If it is not, use the DEFINE/SET SERVICE CONNECTIONS ENABLED command to enable connections.
	- On a service node which is a LAT host, you must use the LAT control program (LATCP on a VAX/VMS host, or /etc/lcp on an ULTRIX host) to verify whether or not connections to the service are currently enabled. Refer to the LAT documentation supplied with your host for more information.

# **-275- Connection to** *service-name* **terminated Requested entry not found in queue**

- Explanation: A connection was terminated because it was not in the connection queue, as was previously thought.
- Action: A user cannot cause this error to occur. Try to make the connection again.

# **-276- Connection to** *service-name* **terminated Immediate access rejected**

- Explanation: A connection was terminated because you attempted to connect to a busy service that is not configured for queued access.
- Action: Try again later when the service is free for use. The server manager can enable queuing for the ports offering the service with the DEFINE/SET PORT QUEUING ENABLED command.

# **-277- Connection to** *service-name* **terminated Access denied**

Explanation: A connection was terminated because of an access violation.

Action:

# **-278- Connection to** *service-name* **terminated Corrupted solicit request**

- Explanation: A connection was terminated because the server received messages that violate the LAT protocol.
- Action: Generally, this should not happen. If it does, try to reconnect to the to the service. If this is not successful, you may have a software problem. Contact the Xyplex Customer Support Department. Typically, you will be instructed to use the CRASH command to create a crash dump so that the protocol problem can be analyzed.

# <span id="page-22-0"></span>**2.4 Normal Response Messages (Codes 500-599)**

# **-501- From port** *n***,** *user-namebroadcast-*

*message-text*

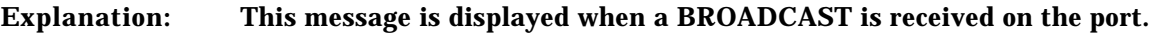

Action: None. The message was sent to you by another server user.

# **-511- Test complete,** *n* **bytes written,** *n* **error(s) detected**

- Explanation: This message is displayed at the completion of a TEST PORT command. The message displays the number of data bytes written and read during the test (which you can terminate by pressing the BREAK key), and the number of errors detected. If the number of errors is a value other than zero, the problem will usually be caused by incorrect cabling or cables that are too long for the intended port speed, loose connectors, or RFI interference.
- Action: Verify the length of the port cable and that the cable is wired correctly. Make sure that there are no sources of RFI emissions near the cable run - if necessary, use shielded cables.

# **-512- Test loop successful**

- Explanation: This message is displayed at the completion of a TEST LOOP command if no errors were encountered.
- Action: None. This is only an informational message. The test was a success.

# **-513- Test loop failure**

- Explanation: This message is displayed if errors were encountered during the execution of a TEST LOOP command.
- Action: Check to make sure that you specified the correct Ethernet address for the command. Retry the command using the correct address. If the test still fails, the unit may not be active on the network, or may be unreachable because of the presence of a bridge or a router.

#### **-514- Test complete,** *n* **buffers sent,** *n* **buffer(s) in error**

- Explanation: This message is displayed at the completion of a TEST SERVICE command. The message displays the number of data bytes written and read during the test (which you can terminate by pressing the BREAK key), and the number of errors detected.
- Action: If the number of errors is a value other than zero, the problem is usually a problem with the network itself.

#### **-515- Destination port not in idle state.**

- Explanation: User attempted to perform a TEST PORT command to a port which had an active session.
- Action: If you still want to perform the port test, you must make sure that the port is not in use. For example, use the DISCONNECT PORT *port-number* command (you must be privileged), and then try the TEST PORT command.

# **-520-** *domain-name* **is alive, route information is missing. -520-** *internet-address* **is alive, route information is missing.**

Explanation: The destination host (*domain-name* or *internet-address*), listed in the TEST INTERNET command (i.e., ping request), is available on the network but did not respond using the "record route" option, or did not have sufficient room in the ping response message to store the entire route. (Xyplex units do not display any route information if the host replies with an incomplete route.)

# Action: None. This is only an informational message. This message indicates that you can connect to the designated *domain-name* or *internet-address*.

# <span id="page-24-0"></span>**2.5 User Interface Error Messages (Codes 700-799)**

# **-701- Command syntax error**

Explanation: This message indicates an invalid command line has been entered by the user.

Action: Refer to the *Commands Reference Guide* for the correct syntax for the command and retry the command.

#### **-702- Keyword "***word***" not known or ambiguous**

- Explanation: The keyword was not recognizable due to an error in spelling, its position in the command line or it was ambiguous.
- Action: Refer to the *Commands Reference Guide* for the correct syntax for the command and retry the command.

# **-703- Value invalid or out of range '***value***'**

Explanation: The specified value was invalid or out of range.

Action: Refer to the *Commands Reference Guide* for the correct values that can be used in the command and retry the command.

# **-704- Operation requires privilege**

- Explanation: The user has attempted a command which requires that the port be set privileged. This message is also displayed when a secure or non-privileged user, at a port for which the LIMITED VIEW characteristic is set to ENABLED, attempts to display information about nodes or services (i.e., SHOW NODES or SHOW SERVICES).
- Action: Use the SET PRIVILEGED command and supply the privileged password. Then try the operation again.

#### **-706- Secure operation requires privilege**

- Explanation: The command is not available to a user on a secure port.
- Action: Use the SET PRIVILEGED command and supply the privileged password. Then try the operation again.

# **-707- Existing and/or queued connections prevent operation**

- Explanation: The CLEAR SERVICE command cannot be executed while the service is in use or while connections were queued for the service.
- Action: Disable connections and queuing for the service (refer to description of the DEFINE/SET SERVICE command in the *Commands Reference Guide*). Retry the command after all connections have been serviced.

#### **-709- Service** *service-name* **not offered by node** *node-name*

#### **-710- Node** *node-name* **not known**

- Explanation: The requested service is not offered at the node specified, or the service or node name that you specified is not known to the server.
- Action: Use the SHOW SERVICE or SHOW SERVICE *service-name* command to determine the correct name and/or node for the desired service. Try the command again, using the correct information.

#### **-711- Service** *service-name* **not known**

Explanation: The service name specified is unknown to the unit, the server node limit has been reached, the server is unable to store information about additional nodes, or you are not authorized to use the service specified.

# Action: There are several items to try:

- Verify that you are using the correct default protocol for the requested service. Examine the "Resolve Service" field on the SHOW PORT ALTERNATE CHARACTERISTICS display. If you attempted to connect to a Telnet service, and this field says "LAT" then the connection will fail, and vice versa (use the DEFINE/SET PORT RESOLVE SERVICE command to correct this). If this field shows "Any" then this is not the problem.
- Use the SHOW SERVER STATUS and ALTERNATE STATUS command to display information about the server node limit and resource usage. Refer to the chapter in *Software Management Guide* for more information about Managing Server Resources.
- If the service is a LAT service, check to make sure that the LAT service groups for your server match those for the LAT groups of the service node, and check to make sure that connections are enabled at the service node to services offered by the the service node.

On your server, use the SHOW SERVER CHARACTERISTICS display to view the Groups available at your server.

On a service node which is another server, use the SHOW SERVICE *servicename* CHARACTERISTICS display to view the groups allowed to use the service. The groups at your server and the remote server must match, or the connections to the service will not be permitted. Use the DEFINE/SET SERVER SERVICE GROUPS at one or both servers to make the service groups match. On this same display, examine the Enabled Characteristics field. "Connections" should be listed. If it is not, use the DEFINE/SET SERVICE CONNECTIONS ENABLED command to enable connections.

On a service node which is a LAT host, you must use the LAT control program (LATCP on a VAX/VMS host, or /etc/lcp on an ULTRIX host) to verify which service groups are permitted access to a service, and whether or not connections to the service are currently enabled. Refer to the LAT documentation supplied with your host for more information.

# **-712- No connection established**

- Explanation: This message is displayed when a DISCONNECT, RESUME, FORWARDS or BACKWARDS command was entered and no connection existed.
- Action: None. This is only an informational message.

# **-713- Connection already established**

- Explanation: You attempted to modify a SET PORT characteristic (or the DEFINE/SET SERVER CHANGE characteristic is ENABLED, so a DEFINE command also attempted to change the operational parameter) for a port which already has a connection established.
- Action: Log out the port (using the LOGOUT PORT command) or wait until the user has logged out the port, before using the SET PORT characteristic, or use the DEFINE PORT command to modify the port characteristic (make sure that the DEFINE/SET SERVER CHANGE characteristic is DISABLED). This change takes effect only when the port is next logged on.

#### **-714- Preferred service has not been defined**

- Explanation: The CONNECT command was entered requesting connection to the preferred service and one has not been defined.
- Action: Specify a preferred service, or explicitly name the service you wish to connect to in the CONNECT command.

#### **-715- Service** *service-name* **not currently available**

- Explanation: No node offering the service specified is currently available (reachable), the server node limit has been reached, the server is unable to store information about additional nodes, or you are not authorized to use the service specified.
- Action: Refer to the actions for error message 711.

#### **-716- Access to service** *service-name* **denied**

Explanation: You attempted to connect to a service with whom you do not share a group-code .

Action: If the service is a LAT service, check to make sure that the LAT service groups for your server match those for the LAT groups of the service node.

> On your server, use the SHOW SERVER CHARACTERISTICS display to view the Groups available at your server.

On a service node which is another server, use the SHOW SERVICE *servicename* CHARACTERISTICS display to view the groups allowed to use the service. The groups at your server and the remote server must match, or the connections to the service will not be permitted. Use the DEFINE/SET SERVER SERVICE GROUPS at one or both servers to make the service groups match.

On a service node which is a LAT host, you must use the LAT control program (LATCP on a VAX/VMS host, or /etc/lcp on an ULTRIX host) to verify which

service groups are permitted access to a service. Refer to the LAT documentation supplied with your host for more information.

# **-717- Session** *session-number* **not established -717- Session** *service-name* **not established**

- Explanation: An attempt was made to DISCONNECT or RESUME a non-existent session.
- Action: None. This is only an informational message. (You might want to use the SHOW SESSIONS command to determine which sessions are currently connected to a destination.)

#### **-718- Cannot exceed session limit**

- Explanation: An attempt was made to form a new session when session-limit sessions already exist at the unit port.
- Action: Disconnect an existing session (with the DISCONNECT SESSION command) or raise the session limit for the port using the DEFINE/SET PORT SESSION LIMIT command (this is a privileged command).

#### **-719- Insufficient resources to complete operation**

- Explanation: The requested operation could not be performed due to internal resource limitations in the unit.
- Action: Refer to the chapter in *Software Management Guide* for more information about Managing Server Resources.

#### **-728- Parameter cannot be modified with connection established/pending**

- Explanation: The parameter can not be modified using a SET SERVER command while a connection exists or is pending to any port.
- Action: Use the DEFINE SERVER command and then re-INITIALIZE the unit.

#### **-729- Parameter cannot be modified by a SET command**

- Explanation: You attempted to modify a characteristic using a SET command (or the DEFINE/SET SERVER CHANGE characteristic is ENABLED, so a DEFINE command also attempted to change the operational parameter). The characteristic can only be changed with a DEFINE command.
- Action: Some parameters can not be modified using the SET command. Modify the parameter using the DEFINE command and then re-INITIALIZE the unit or logout the port and log it back on again. Make sure that the DEFINE/SET SERVER CHANGE characteristic is DISABLED before you try the DEFINE command.

#### **-730- Temporary resource conflict - please try again**

- Explanation: An internal resource conflict temporarily prevented the execution of a command.
- Action: Try the operation again.

# **-731- Port not configured for loopback testing**

- Explanation: An attempt was made to execute TEST PORT LOOPBACK command on your own port or to a MULTISESSIONS port. This operation is not valid.
- Action: Make sure you have specified the correct port number for the TEST PORT LOOPBACK command. Examine the SHOW PORT CHARACTERISTICS display to make sure that MULTISESSIONS is not enabled at the port.

#### **-734- Invalid operation for a remote management console**

- Explanation: You specified an invalid command for a REMOTE CONSOLE or TELNET CONSOLE command.
- Action: Some of the SET/DEFINE PORT and the SHOW/MONITOR/LIST PORT commands cannot be used to affect or display characteristics of the remote console port.

Refer to the description of the REMOTE CONSOLE and TELNET CONSOLE commands in the *Commands Reference Guide* for a list of pre-defined (and unchangeable) console port characteristics. Specify a port-number for another port when using SET and SHOW commands from the console port.

**-735- Service** *service-name* **does not support requested test**

- Explanation: The service *service-name* in a TEST SERVICE command does not support the specified test.
- Action: None. This is only an informational message.

#### **-736- Parameter cannot be modified by a DEFINE command**

- Explanation: The parameter specified in a DEFINE command cannot be permanently modified.
- Action: Use the SET command to change the parameter in the operational database.
- **-740- Illegal use of reserved keyword "***keyword***"**
- Explanation: You cannot specify a reserved keyword or an abbreviation of a reserved keyword as a *service-name* or a *domain-name*.
- Action: Refer to the *Commands Reference Guide* for a list of reserved keywords. Specify a *service-name* or a *domain-name* which does not contain or consist of a reserved keyword.

#### **-741- Illegal password**

- Explanation: The password specified in a command requiring a password was invalid. Passwords must be formed from printable ASCII characters and be from 1 to 16 characters in length. (Kerberos passwords must be a minumum of 6 characters in length.)
- Action: Specify the correct password.

#### **-742- Password verification failed**

- Explanation: The password specified for verification in a LOCK or SET PASSWORD command did not match the original password specified.
- Action: You probably typed the password incorrectly. Try the same password again, making sure to type it correctly. In the case of the LOCK command password, if this does not work, then you must have your server manager or a privileged user log out the port for you. This will unlock the port, but you will lose all sessions.

In the case of the SET PRIVILEGE command password, check to see if the unit had been re-initialized using default parameters. If it was, try the default password (SYSTEM). If the unit is running using the correct parameters, then you must re-initialize it using default parameters, and reconfigure the unit. For units which store parameters remotely at a parameter server, to reinitialize using default parameters, delete all copies of the parameter file from the parameter server(s) and then reinitialize the unit. For units which store parameters locally, use the appropriate configuration menu option to reset parameters to the defaults.

# **-750- Another port has this name**

- Explanation: The name specified in a SET/DEFINE PORT NAME is already assigned to another port on the same unit.
- Action: Specify a unique port name for each port which will have a name assigned to it. You can determine the port name for one or more ports using the SHOW or LIST PORT CHARACTERISTICS (or STATUS, COUNTERS, etc) ALL command.

# **-751- Broadcast command disabled**

Explanation: The BROADCAST command has been disabled on this unit.

Action: None. This is only an informational message. (The BROADCAST command can be enabled using the DEFINE/SET SERVER BROADCAST ENABLED command.)

# **-752- Service limit reached**

Explanation: You attempted to exceed the maximum number of local services for this server.

Action: The maximum number of services that can be specified varies, depending on the type of unit you are using. Use the CLEAR/PURGE SERVICE command to remove unused local services, then add new services. Local services are specified using the SET/DEFINE SERVICE command.

#### **-753- Lock command disabled**

Explanation: The LOCK command has been disabled on this unit.

Action: None. This is only an informational message. (The BROADCAST command can be enabled using the DEFINE/SET SERVER LOCK ENABLED command.) **-754- Cannot have both** *characteristic* **and modem control enabled.**

**-755- Cannot have CTS flow control and modem control enabled.**

**-756- Cannot have DSR flow control and** *characteristic* **enabled.**

**-757- Cannot have CTS flow control and** *characteristic* **enabled.**

**-758- Cannot have DSR flow control and DSRlogout enabled.**

- Explanation: These messages indicate that you have attempted to set an invalid combination of port characteristics. (For messages 754, 756, and 757 *characteristic* will be either "DSRlogout" or "signal check, depending on which is either currently enabled or you attempted to enable.")
- Action: Units which offer the Xyplex eight-wire cabling scheme can support concurrent hardware flow control and modem control. All other units are not able to support these options concurrently, but you can use **either** modem control or hardware flow control on units which offer the Xyplex six-wire cabling scheme.

# **-760- WARNING - Multiple line editor keys have the same value.**

- Explanation: You have specified a line editor command to a value already in use as another line editor command.
- Action: Use the SHOW or LIST PORT ALTERNATE CHARACTERISTICS display to examine the currently defined line editing commands. Find the duplicate line editing key sequences, and select a new command key sequence (or disable one of them by setting the character to NONE) for one of them, so that each line editor command is unique (or NONE).

# **-766- Connections by Internet Address Disabled.**

- Explanation: You attempted to connect to an internet-address from a port on which the DEFINE/SET PORT INTERNET CONNECTIONS characteristic is DISABLED.
- Action: Use a domain-name to connect to the destination, or have the DEFINE/SET PORT INTERNET CONNECTIONS characteristic ENABLED by your server manager.

# **-767- Not licensed for Kerberos**

- Explanation: You attempted to perform a Kerberos operation, but your server is not licensed for this feature.
- Action: None. This is only an informational message. You can obtain information about enabling Kerberos user authentication feature from your local Xyplex Sales Representative or distributor.

#### **-769- SET command valid only on local port**

- Explanation: You attempted to use a SET command to change a SLIP characteristic for another port.
- Action: You cannot use a SET command to change a SLIP characteristic for another port. Use a DEFINE command, and log the port off and on again.

#### **-770- Parameter cannot be DISABLED by a SET command**

- Explanation: You cannot disable SLIP using a SET command.
- Action: You must log off the port to disable SLIP using a SET command. Alternatively, use a DEFINE command and SLIP will be disabled after the port is logged off.

#### **-771- Security Table is full, entry not added**

- Explanation: You attempted to exceed the maximum number of internet security entries in the operational or permanent database for this server.
- Action: The operational or permanent security database is full, and cannot accept further entries. Use the CLEAR/PURGE INTERNET SECURITY command to remove unused entries, then add new entries, using the SET/DEFINE INTERNET SECURITY command.

#### **-772- Queued access failed, error or no response from service**

- Explanation: A queued request was accepted by the service node, but the formation of the connection failed.
- Action: The possible reasons are:

The service node crashed. The server manager removed the queue entry from the local queue. Queuing is not enabled on the service or service node. The service node queue limit has been exceeded. Insufficient memory resources at the service node. The requesting port and the service node do not have any common groups.

There are several items to try:

- Check to make sure that the service node is still running with a TEST SERVICE command.
- Verify that you are using the correct default protocol for the requested service. Examine the "Resolve Service" field on the SHOW PORT ALTERNATE CHARACTERISTICS display. If you attempted to connect to a Telnet service, and this field says "LAT" then the connection will fail, and vice versa (use the DEFINE/SET PORT RESOLVE SERVICE command to correct this). If this field shows "Any" then this is not the problem.
- Use the SHOW SERVER STATUS and ALTERNATE STATUS command to display information about the server node limit and resource usage. Refer to the chapter in *Software Management Guide* for more information about Managing Server Resources.
- If the service is a LAT service, check to make sure that the LAT service groups for your server match those for the LAT groups of the service node, and check to make sure that connections are enabled at the service node to services offered by the the service node.

On your server, use the SHOW SERVER CHARACTERISTICS display to view the Groups available at your server.

On a service node which is another server, use the SHOW SERVICE *servicename* CHARACTERISTICS display to view the groups allowed to use the service. The groups at your server and the remote server must match, or the connections to the service will not be permitted. Use the DEFINE/SET SERVER SERVICE GROUPS at one or both servers to make the service groups match. On this same display, examine the Enabled Characteristics field. "Connections" should be listed. If it is not, use the DEFINE/SET SERVICE CONNECTIONS ENABLED command to enable connections.

On a service node which is a LAT host, you must use the LAT control program (LATCP on a VAX/VMS host, or /etc/lcp on an ULTRIX host) to verify which service groups are permitted access to a service, and whether or not connections to the service are currently enabled. Refer to the LAT documentation supplied with your host for more information.

# **-773- Cannot enable SLIP with sessions active**

- Explanation: You attempted to enable SLIP connections at a port which already has a connection established.
- Action: Log out the port (using the LOGOUT PORT command) or wait until the user has logged out the port, before enabling SLIP connections at the port (make sure that the DEFINE/SET SERVER CHANGE characteristic is DISABLED). This change takes effect only when the port is next logged on.

#### **-774- Cannot change menu while users logged in**

- Explanation: The SERVER MENU characteristic can not be modified while a connection exists or is pending to any port.
- Action: Use the DEFINE SERVER MENU command to add or change the menu entry, and, optionally log out all ports at which the menu is used or re-initialize the unit. The new menu entry will be available the next time the port is logged in.

#### **-775- Domain table entry** *entry-number* **not found**

- Explanation: You attempted to delete a domain-name entry, but the specified *entry-number* was not found in the permanent or operational domain-name database.
- Action: Examine the SHOW/LIST DOMAIN command to determine the correct entry to delete, then use the CLEAR/PURGE DOMAIN command to remove the entry.

# **-776- Duplicate of entry** *entry-number***, new entry not added to Security Table**

- Explanation: You attempted to add an Internet security entry, but the specified Internet security entry is already contained in the permanent or operational database.
- Action: None. This is only an informational message. (You may want to check the command that you typed to verify that you typed the command correctly to add the entry you desired.)

#### **-777- Illegal Network Mask**

Explanation: The specified *internet-subnet-mask* or *security mask* is invalid.

Action: Refer to the *Commands Reference Guide* for the correct syntax for the command and retry the command.

# **-778- I/O error** *error-number*

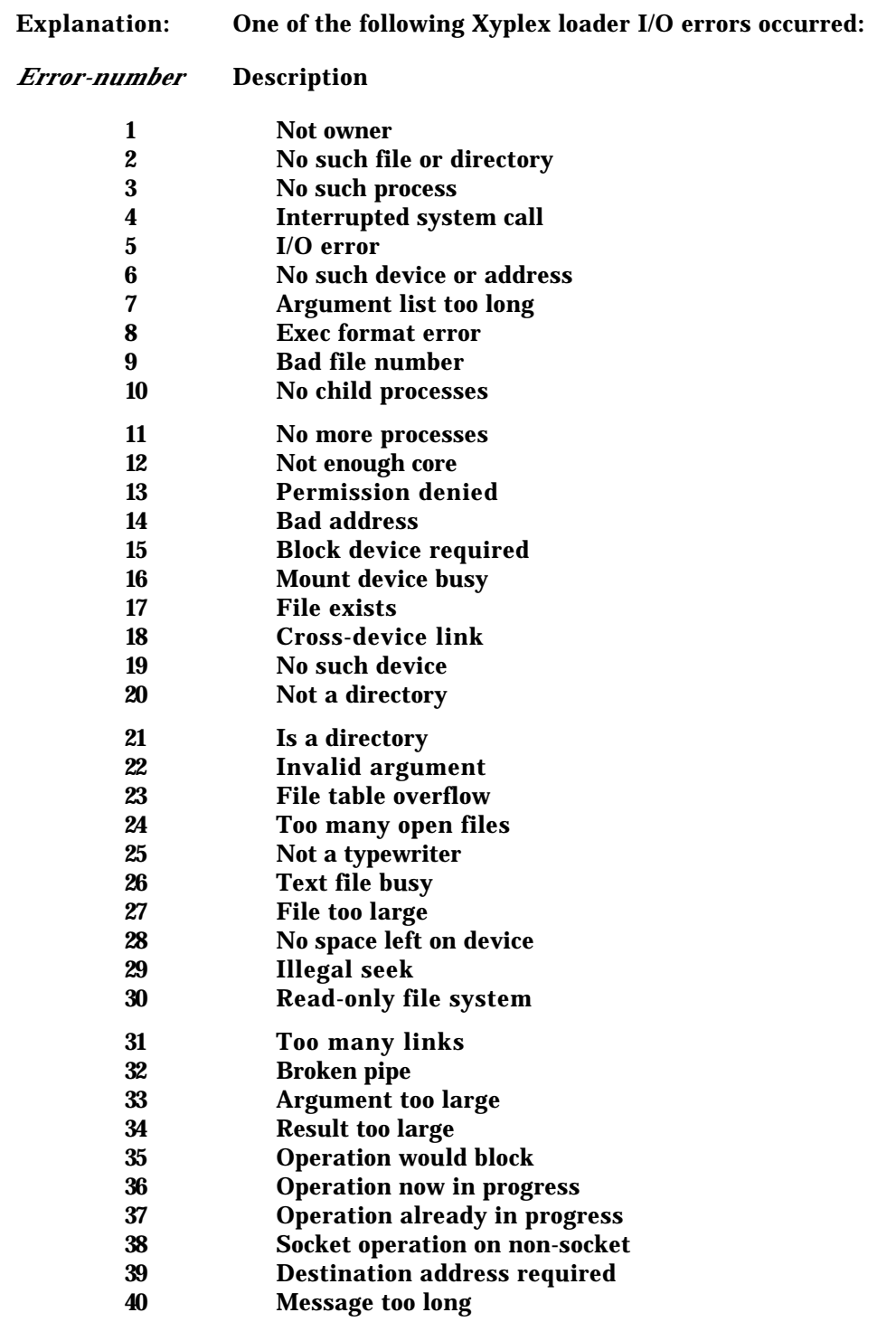

# **-778- I/O error** (continued)

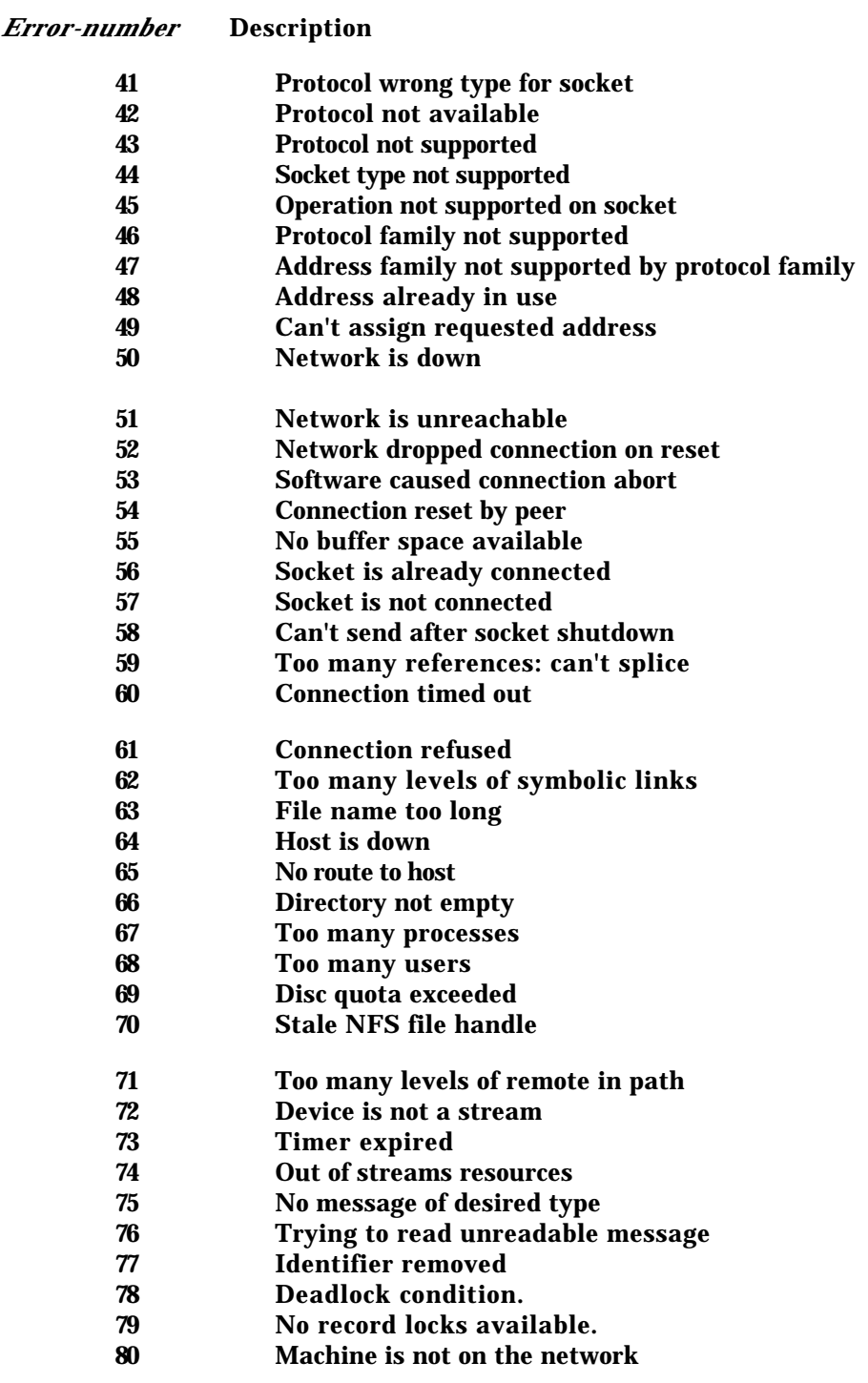

#### **-778- I/O error** (continued)

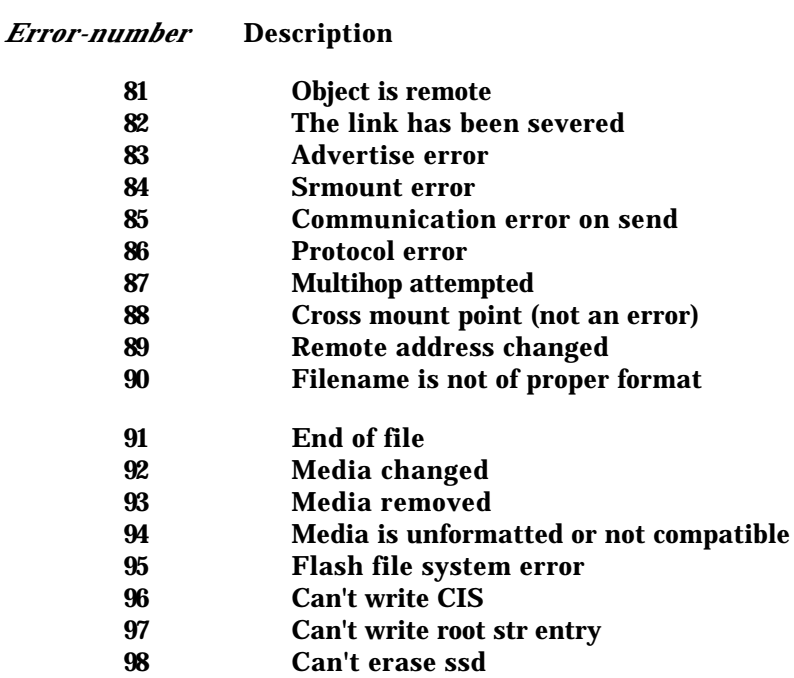

#### **-779- Manager node not specified**

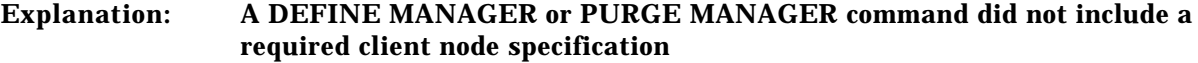

Action: Refer to the *Software Installation Guide for Xyplex Loaders* for the correct syntax for the DEFINE MANAGER or PURGE MANAGER command and retry the command.

#### **-780- Manager node not found**

- Explanation: The client node specified in a PURGE MANAGER command was not found in the client server database.
- Action: Refer to the *Software Installation Guide for Xyplex Loaders* for the correct syntax for the PURGE MANAGER command and retry the command.

#### **-781-** *characteristic* **not available on this product**

- Explanation: You attempted to specify a characteristic that does not apply on the Xyplex product on which the command was attempted.
- Action: Refer to the *Software Kit Information* for a list of the features that are supported on your Xyplex unit, or on the load image you are using.

# **-782- Cannot specify both HOST and MASK options**

- Explanation: The HOST and MASK characteristics are an invalid combination of characteristics in a DEFINE or SET SERVER INTERNET ROUTE command.
- Action: Refer to the *Commands Reference Guide* for the correct syntax for the DEFINE or SET SERVER INTERNET ROUTE command and retry the command.

#### **- 783 - Routing Table is full, entry not added.**

- Explanation: You attempted to exceed the maximum number of internet route entries in the operational or permanent database for this server.
- Action: The permanent or operational database routing table contains the maximum number (64) of entries. In order to add this entry, you must delete another entry via a CLEAR/PURGE SERVER INTERNET ROUTE command to remove unused entries, then add new entries, using the SET/DEFINE INTERNET ROUTE command.

#### **- 784 - Gateway is not on local network, entry not added.**

- Explanation: You attempted to specify the internet-address for a primary or secondary gateway, but the internet-address of the gateway was not on the same local network as that of the terminal server.
- Action: The gateway must be on the local network. The server calculates addresses for local devices using the setting of the DEFINE/SET SERVER INTERNET ADDRESS and SERVER INTERNET SUBNET MASK characteristics. Enter the command again, with the correct internet-address. Refer to the *Commands Reference Guide* for a description of the DEFINE/SET SERVER INTERNET PRIMARY and SECONDARY GATEWAY ADDRESS commands.

#### **- 785 Duplicate of entry** *n*, **entry not added.**

- Explanation: You attempted to add an Internet route entry, but the specified Internet route entry is already contained in the permanent or operational database.
- Action: None. This is only an informational message. (You may want to check the DEFINE/SET SERVER INTERNET ROUTE command that you typed to verify that you typed the command correctly to add the entry you desired.)

# **-786- Resolve Service and Preferred/Dedicated Service conflict**

- Explanation: You attempted to specify a LAT preferred or dedicated service while the PORT RESOLVE service characteristic is set to TELNET, or you attempted to specify a TELNET preferred or dedicated service while the PORT RESOLVE service characteristic is set to LAT.
- Action: Verify that you are using the correct default protocol for the requested service. Examine the "Resolve Service" field on the SHOW PORT ALTERNATE CHARACTERISTICS display. If you attempted to connect to a Telnet service, and this field says "LAT" then the connection will fail, and vice versa (use the DEFINE/SET PORT RESOLVE SERVICE command to correct this).

#### **-787- Duplicate of entry** *entry-number***, new entry not added to Domain Table**

- Explanation: You attempted to add a *domain-name/internet-address* combination, but the specified *domain-name/internet-address* combination is already contained in the permanent or operational database.
- Action: None. This is only an informational message. (You may want to check the DEFINE/SET DOMAIN command that you typed to verify that you typed the command correctly to add the entry you desired.)

# **-788- Domain name limit reached -788- Domain suffix limit reached**

- Explanation: You attempted to exceed the maximum number of *domain-names* or default *domain-name-suffixes* in the operational or permanent database for this server.
- Action: The operational or permanent database already contains 100 *domain-names* or 8 default *domain-name-suffixes* (the maximum). In order to add this entry, you must delete another entry via a CLEAR/PURGE DOMAIN command to remove unused entries, then add new entries, using the DEFINE/SET DOMAIN command.

#### **-789- Domain name** *domain-name* **not known**

- Explanation: The *domain-name* specified in a CONNECT command is unknown or unreachable by the unit (includes *domain-names* produced using the default *domain-name-suffixes*). This could be because of a problem with the Domain Name Servers you are using (i.e., the Domain Name Servers are unable to resolve the name or are not up and running).
- Action: Use the SHOW DOMAIN command to determine which domain-names are reachable by this unit. Use a PING command to verify that the Domain Name Servers for your network are operating properly. Then try a PING command to verify that you are able to communicate with the desired domain-name.

#### **-790- Internet name must contain at least one period (.)**

- Explanation: You attempted to specify an *internet-address* that did not contain a period (.) character.
- Action: Refer to the *Commands Reference Guide* for the correct syntax for an *internetaddress* and retry the command.

#### **-791- Internet default domain suffix must begin with a period (.)**

- Explanation: The default *domain-name-suffix* is appended to a *domain-name* that is not fully qualified, and therefore must begin with a period (.) character.
- Action: Refer to the *Commands Reference Guide* for the correct syntax for a *domainname-suffix* and retry the command.

# **-792- Not licensed for Telnet**

- Explanation: You attempted to perform a TCP/IP Telnet operation, but your server is only licensed to run Xyplex LAT software.
- Action: None. This is only an informational message. Contact your local Xyplex Sales Representative or distributor for information about licensing you server for Telnet.

#### **-793- Domain name too long or invalid format**

- Explanation: A fully-qualified *domain-name* consist of up to 50 ASCII characters, including the letters A through Z (lower-case letters are treated as upper-case letters), the numbers 0 through 9, underscore (\_), and hyphen (-) characters. Separate each segment within a *domain-name* specification with a period. Each segment in the *domain-name* can be up to 50 ASCII characters in length.
- Action: Refer to the *Commands Reference Guide* for the correct syntax for a *domainname* and retry the command.

# **-794- Not licensed for Lat**

- Explanation: You attempted to perform a LAT operation, but your server is only licensed to run Xyplex TCP/IP software.
- Action: None. This is only an informational message. Contact your local Xyplex Sales Representative or distributor for information about licensing you server for LAT.

#### **-795- Node name** *nodename* **is not unique**

- Explanation: You attempted to specify a node in the MAXserver Manager client database whose name is already in the database.
- Action: Each node specified in the MAXserver Manager client database must have a unique *node-name*. Check the node-name you typed to make sure that it is correct. Retype the command, as appropriate.

#### **-796- Value invalid or out of range,** *number*

- Explanation: The specified value was invalid or out of range.
- Action: Refer to the *Commands Reference Guide* for the correct syntax and values for the command you typed and retry the command.

#### **-797- Access to port** *port-number* **is disabled**

- Explanation: You cannot connect to the specified port, because SLIP is running on the port, or because the DEFINE/SET PORT ACCESS characteristic is set to NONE.
- Action: Examine the SHOW PORT CHARACTERISTICS display to determine whether or not SLIP is running at the port (look in the "Enabled Characteristics" field"), or the current DEFINE/SET PORT ACCESS characteristic setting (look in the "Access" field).

#### <span id="page-39-0"></span>**-798- Cannot exceed parameter server limit**

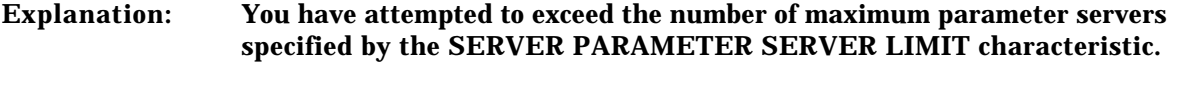

Action: In order to add this entry, you must delete another entry via a CLEAR/PURGE PARAMETER SERVER command to remove unused entries, then add new entries, using the DEFINE/SET PARAMETER SERVER command or use the DEFINE/SET SERVER PARAMETER SERVER LIMIT command to increase the number of parameter servers that the unit can use. Use the SHOW PARAMETER SERVER display to obtain information about the current limit, and the currently defined parameter servers.

#### **-799-** *characteristic* **NOT supported**

- Explanation: You have attempted to use an unsupported characteristic. (For example, the following PORT characteristics are not available for parallel ports: ACCESS LOCAL, AUTHORIZED GROUPS, AUTOBAUD, AUTOCONNECT, AUTOPROMPT, BACKWARD SWITCH, BREAK, and the PORT MODEM CONTROL. Also, the SERVER HEARTBEAT characteristic is used on some LAT units, but is unnecessary on a Xyplex server.)
- Action: Refer to the *Commands Reference Guide* or the *Software Kit Information* supplied with your software kit for a list of commands and features that are supported by various Xyplex products.

**2.6 Parameter Server/File Errors (Codes 900-999)**

#### **-901- Default Parameters being used**

- Explanation: The server is using default parameters.
- Action: This message does not indicate a problem (for example, users at a new unit will usually see this message until a DEFINE command has been issued and the parameter change has been saved).

# **-902- Parameter file format error, defaults in use**

**-903- Parameter file identifier error, defaults in use**

**-904- Parameter file checksum error, defaults in use**

- **-905- Parameter file load timed out, defaults in use**
- **-906- Parameter file size out of range, defaults in use**
- **-907- Parameter file protocol error, defaults in use**
- **-908- Parameter file version incorrect, defaults in use**
- Explanation: There was an error in the parameter file received by the server, or a transmission error occurred while the parameter file was being sent. The server has reverted to the default parameters.
- Action: Copy a back up version of the parameter file(s) for your unit to the parameter directory on your parameter server. Then reinitialize the unit to use the correct parameters.